# MYOB IMS Payroll 6.70.4019

## Release Notes

March 2022

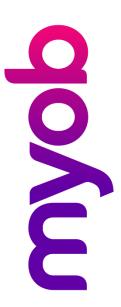

## Contents

| Introduction                                       | 1 |
|----------------------------------------------------|---|
| Installing your upgrade                            |   |
| To install the desktop upgrade                     | 1 |
| To install the IMS Payroll Cloud upgrade           | 1 |
| New Features                                       | 2 |
| Tax updates                                        | 2 |
| ACC rates and thresholds                           | 2 |
| Student loan thresholds                            | 2 |
| Minimum wage rate increase                         | 2 |
| Enhancements                                       | 3 |
| Renamed average rate (AWE) and ordinary rate (OWP) | 3 |
| Parental leave updates                             | 3 |
| Definition of a week update                        | 3 |
| HR/Notes tab update                                | 4 |
| Standard hours worked report update                | 4 |
| Resolved issue                                     | 5 |
| How to know if the issue affected you              | 5 |

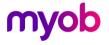

### Introduction

The 6.70.4019 release resolves a PAYE calculation issue identified in the original 6.70 release. For information on the issue and how to know if it affected you, see the resolved issue section.

These release notes also cover original 6.70 release, which:

- Added compliance tax updates.
- Improved clarity in the user interface of several screens.

## Installing your upgrade

#### To install the desktop upgrade

**Note:** If you're using version 6.65 or earlier, close any open pays, then upgrade. If you're using version 6.70 and have an open pay, you should upgrade before closing the pay.

Before you install the desktop version:

- 1. Close all **Open** payroll periods in your payroll companies.
- 2. Back up each of your payroll companies via the **Tools** menu.
- 3. Close all IMS applications on your PC.

**Note:** Uninstalling an earlier version of IMS Payroll prior to installing this version is not recommended or required, as you'll need to reinstall any custom payroll software or modules.

If you're downloading the installer:

- 1. Double-click the executable file (.exe) that you downloaded.
- 2. Install the new version on every computer that has MYOB IMS Payroll installed.

### To install the IMS Payroll Cloud upgrade

**Note:** If you've already upgraded to version 6.70, the **Upgrade** button won't appear. To upgrade, log out of MYOB IMS Cloud and log back in. This automatically installs the upgrade.

If you haven't upgraded to 6.70, follow the steps below.

- 1. Log in to IMS Payroll Cloud.
- 2. At the bottom left, click the gold **Upgrade** button.

**Note:** The **Upgrade** button only appears after you click on a company with the **Closed** status.

3. Repeat steps 1–2 for each payroll company you manage.

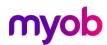

## **New Features**

## Tax updates

**Note:** For more information on what to do before you start a pay in the new financial year, see the 2022–2023 tax year end procedures document.

#### ACC rates and thresholds

Changes to ACC apply from your first pay period with an end date on or after 1 April 2022. MYOB IMS Payroll has been updated to incorporate the following changes:

| Detail                  | Current<br>Value | New Value    |
|-------------------------|------------------|--------------|
| ACC earner levy rate    | 1.39%            | 1.46%        |
| ACC income maximum      | \$130,911.00     | \$136,544.00 |
| Maximum ACC earner levy | \$1,819.66       | \$1,993.54   |

#### Student loan thresholds

This release updates the student loan thresholds for the 2022–2023 financial year. The new thresholds are:

| Period      | New Value  |
|-------------|------------|
| Annual      | \$21,268   |
| Monthly     | \$1,772.33 |
| 4-weekly    | \$1,636    |
| Fortnightly | \$818      |
| Weekly      | \$409      |

#### Minimum wage rate increase

From 1 April 2022, Wage Rate increases apply. To apply the new rates, go to the **Tools** menu and choose **Hourly Rate Update**.

| Rate                   | Current rate | New rate |
|------------------------|--------------|----------|
| Adult                  | \$20.00      | \$21.20  |
| Start Out and Training | \$16.00      | \$16.96  |

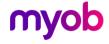

#### **Enhancements**

#### Renamed average rate (AWE) and ordinary rate (OWP)

This release renames some terms:

- Average rate is now 52 week Rate
- Ordinary rate is now 4 week Rate
- Current Rate is now Curr. rate (OWP).

This ensures that the terms IMS Payroll uses are better aligned with the terms defined in the Holidays Act.

#### Parental leave updates

On the **Employee Leave** > **Annual leave** tab, the **Parental A/L** field has been moved, so it's now above the **Accrued This Year** field. This is to clarify the order in which annual leave units are used.

If an employee has **Parental A/L** units, they are used after the **Outstanding Ent** annual leave values, and before the **Accrued This Year** values.

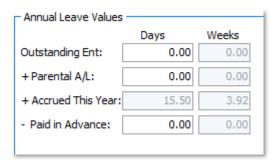

### Definition of a week update

The **AL Days Balances Recalculated** window now opens when changing the definition of a week for an employee who only has **Accrued This Year** annual leave units. This lets you review and print the change.

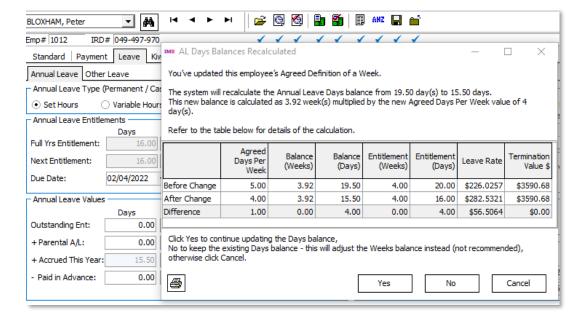

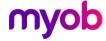

#### HR/Notes tab update

On the **Employee** > **HR / Notes** tab, to create a note you need to click inside the table area then press Insert or right click and select Add Note from the menu.

We've added instructions on the bottom left of the screen that explain this.

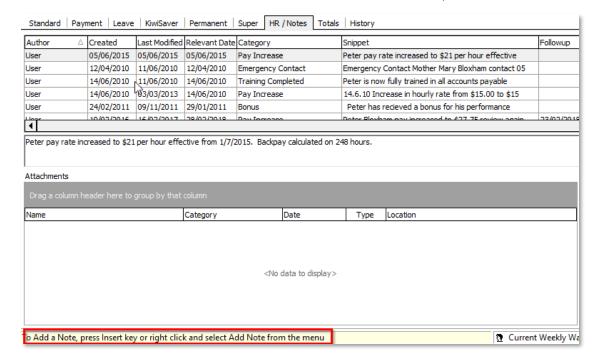

#### Standard hours worked report update

To help you decide if an employee has worked the minimum required days or hours to be entitled for sick leave or bereavement leave, this release adds hours and days paid for average daily pay to the Standard Hours Worked report.

Two new **Hours** and **Days** columns have been added in a **Units Paid for ADP** section. Also, the existing **Hours**, **Days**, **AL In Weeks** and **LWOP Weeks** columns are now grouped in a **Units Paid for Holiday Rate** section.

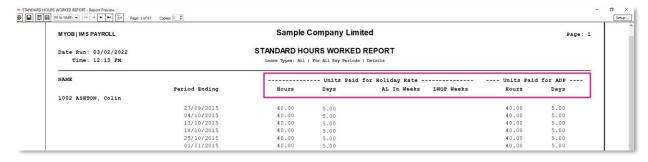

The report sources **Units Paid for ADP** values from the **ADP Hrs** and **ADP Days** columns on an employee's **History** > **Leave Earnings** tab.

For more details about leave eligibility criteria see the New Zealand government's information on sick leave entitlements.

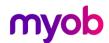

## Resolved issue

The 6.70.4019 release resolves a PAYE calculation issue that was identified in the original 6.70 release.

If an employee with a salary higher than \$180,000 had an extra pay processed in March 2022, their PAYE was incorrectly calculated at 33% instead of 39%.

#### How to know if the issue affected you

If you previously upgraded to version 6.70, but the issue didn't affect you, then you don't need to upgrade to version 6.70.4019.

You can use the **Pay Period Exceptions** report to check if the issue affected you.

In the Pay Period Exceptions - Report Options window, select the Extra Pay Tax Rate and Show Calculation checkboxes.

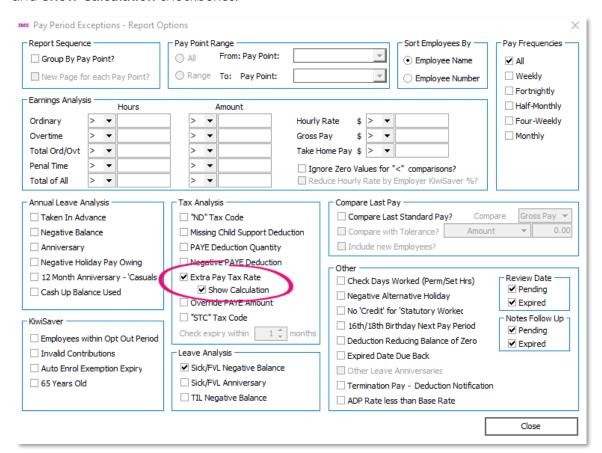

When previewing the report, if **Annualised + EP** is greater than \$180,000, then **System Calculated** should be **39%**. See the screenshot on the following page.

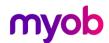

Sample Company Limited MYOB | IMS PAYROLL

Reporting Date: 17/04/2022 PAY PERIOD EXCEPTIONS Date Run:28/03/2022 Time:3:34 PM Employee Payment Date: 17/04/2022

Pay Frequency: Weekly

1002 ASHTON, Colin

Exception Type: Review Date Expired

1002 ASHTON, Colin Review Date = 28/03/2022 1019 SKUDDER, Kate Review Date = 11/01/2022

Exception Type: Notes Follow Up Date Expired

04/01/2022 Annual Review 1022 A SHTON-BROWN, 01/04/2021 Bonus 1017 FLOWERS, Andrew

1005 REDSHAW, Kevin 03/08/2021 Forklift Licence 1019 SKUDDER, Kate 31/03/2021

Exception Type: Extra Pay Tax Rate - excluding applicable ACC Farner Levy

Payment Date System Calculated 39.00% EP: \$80,000.00 Tax Code: M

23/03/2022 \$1,471.15 30/03/2022 \$1,471.15 03/04/2022 \$1,471.15 10/04/2022 \$2,259.61 17/04/2022 \$1,765.38

Last 4 Weeks: \$8,438.44 Annualised + ⊞: \$189,699.00

\*\*\*\* End Of Report \*\*\*\*

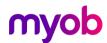

Page: 1